# **SCOPE: A Script Based Coupler for Simulations of the Earth System Documentation**

*Release \_\_version\_\_ = '0.1.4'*

**Paul Gierz**

**Dec 16, 2019**

# Contents:

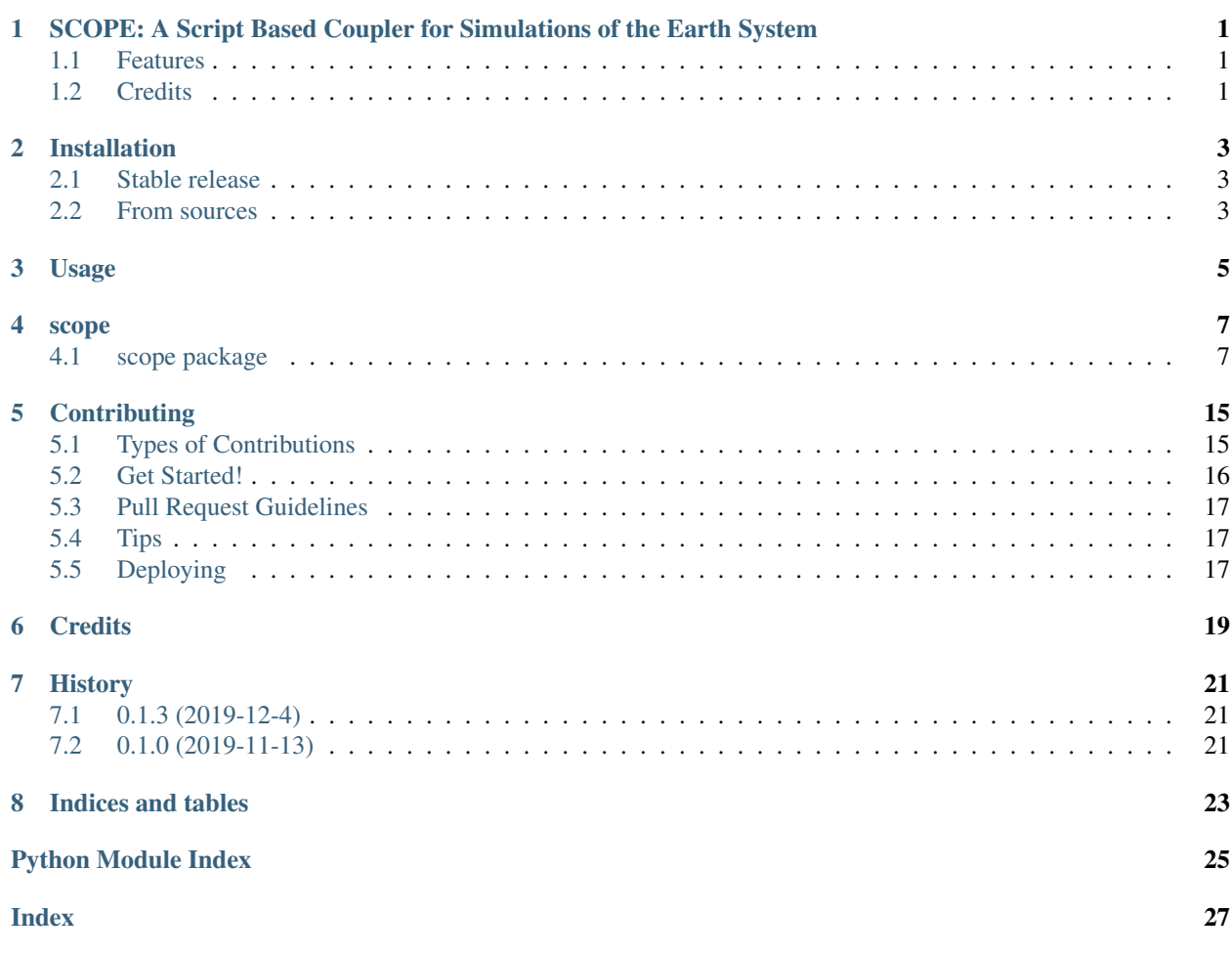

# <span id="page-4-0"></span>SCOPE: A Script Based Coupler for Simulations of the Earth System

scope is a offline, script-based coupler for various simulations of the Earth System. It is written in Python and configured with YAML files.

- Free software: GNU General Public License v3
- Documentation: [https://scope-coupler.readthedocs.io.](https://scope-coupler.readthedocs.io)

## <span id="page-4-1"></span>**1.1 Features**

• TODO

## <span id="page-4-2"></span>**1.2 Credits**

This package was created with [Cookiecutter](https://github.com/audreyr/cookiecutter) and the [audreyr/cookiecutter-pypackage](https://github.com/audreyr/cookiecutter-pypackage) project template.

## Installation

## <span id="page-6-1"></span><span id="page-6-0"></span>**2.1 Stable release**

To install scope, run this command in your terminal:

```
$ pip install scope-coupler
```
This is the preferred method to install scope, as it will always install the most recent stable release.

Warning: Since scope is still under active development, there is no "stable release" yet.

If you don't have [pip](https://pip.pypa.io) installed, this [Python installation guide](http://docs.python-guide.org/en/latest/starting/installation/) can guide you through the process.

## <span id="page-6-2"></span>**2.2 From sources**

The sources for scope can be downloaded from AWI's [Gitlab repo.](https://gitlab.awi.de/pgierz/scope)

You can either clone the public repository:

**\$** git clone git://gitlab.awi.de/pgierz/scope

Or download the [tarball:](https://gitlab.awi.de/pgierz/scope/tarball/master)

**\$** curl -OL https://gitlab.awi.de/pgierz/scope/tarball/master

Once you have a copy of the source, you can install it with:

```
$ python setup.py install
```
## Usage

<span id="page-8-0"></span>An example configuration file is provided under examples/scope\_config.yaml:

```
1 template_replacements:
2 EXP_ID: "PI_1x10"
3 DATE_PATTERN: "[0-9]{6}"
4
5 scope:
6 couple_dir: "/work/ollie/pgierz/scope_tests/couple/"
7 number openMP processes: 8
8
9 echam:
10 type: atmosphere
11 griddes: T63
12 outdata_dir: "/work/ollie/pgierz/scope_tests/outdata/echam/"
13 code table: "echam6"
14 pre_preprocess:
15 program: "echo \"hello from pre_preprocess. Do you know: $(( 7 * 6 )) is the
  ˓→answer!\""
16 send:
17 ice:
18 temp2:
19 files:
20 pattern: "{{ EXP_ID }}_echam6_echam_{{ DATE_PATTERN }}.grb"
21 take:
22 newest: 12
23 code table: "echam6"
24 aprl:
25 files:
26 dir: "/work/ollie/pgierz/scope_tests/outdata/echam/"
27 pattern: "{{ EXP_ID }}_echam6_echam_{{ DATE_PATTERN }}.grb"
28 take:
29 newest: 12
30 code table: "/work/ollie/pgierz/scope_tests/outdata/echam/PI_1x10_
  ˓→185001.01_echam.codes"
```
(continues on next page)

(continued from previous page)

```
31 aprc:
32 files:
33 dir: "/work/ollie/pgierz/scope_tests/outdata/echam/"
34 pattern: "{{ EXP_ID }}_echam6_echam_{{ DATE_PATTERN }}.grb"
35 take:
36 newest: 12
37
38 pism:
39 type: ice
40 griddes: ice.griddes
41 recieve:
42 atmosphere:
43 temp2:
44 interp: bil
45 transformation:
46 expr: "air_temp=temp2-273.15"
47 ocean:
48 send:
49 atmosphere:
50 ocean:
```
To use scope in a project:

**import scope**

### scope

## <span id="page-10-5"></span><span id="page-10-1"></span><span id="page-10-0"></span>**4.1 scope package**

## **4.1.1 Submodules**

### <span id="page-10-3"></span>**4.1.2 scope.cli module**

Console script for scope.

```
scope.cli.yaml_file_to_dict(filepath)
     Given a yaml file, returns a corresponding dictionary.
```
If you do not give an extension, tries again after appending one.

Parameters filepath  $(str)$  – Where to get the YAML file from

Returns A dictionary representation of the yaml file.

Return type dict

### <span id="page-10-4"></span>**4.1.3 scope.models module**

Not sure what to do with this stuff yet. . .

```
class scope.models.Component
    Bases: scope.models.SimObj
```
#### **NAME = 'Generic Component Object'**

```
class scope.models.Model
    Bases: scope.models.SimObj
```

```
NAME = 'Generic Model Object'
```

```
class scope.models.SimObj
    Bases: object
```

```
after_run()
before_recieve()
before_send()
recieve()
send()
NAME = 'Generic Sim Object'
```
## <span id="page-11-0"></span>**4.1.4 scope.scope module**

Here, the scope library is described. This allows you to use specific parts of scope from other programs.

scope consists of several main classes. Note that most of them provide Python access to cdo calls via Python's built-in subprocess module. Without a correctly installed cdo, many of these functions/classes will not work.

Here, we provide a quick summary, but please look at the documentation for each function and class for more complete information. The following functions are defined:

• determine\_cdo\_openMP – using cdo --version, determines if you have openMP support.

The following classes are defined here:

- Scope an abstract base class useful for starting other classes from. This provides a way to determine if  $cd$ has openMP support or not by parsing  $\text{cdo}$  -version. Additionally, it has a nested class which gives you decorators to put around methods for enabling arbitrary shell calls before and after the method is executed, which can be configured via the Scope.config dictionary.
- Preprocess a class to extract and combine various NetCDF files for further processing.
- Regrid a class to easily regrid from one model to another, depending on the specifications in the scope\_config.yaml

**class** scope.scope.**Preprocess**(*config*, *whos\_turn*)

Bases: [scope.scope.Scope](#page-15-0)

Subclass of Scope which enables preprocessing of models via cdo. Use the preprocess method after building a Precprocess object.

Base class for various Scope objects. Other classes should extend this one.

### **Parameters**

- **config** (dict) A dictionary (normally recieved from a YAML file) describing the scope configuration. An example dictionary is included in the root directory under examples/scope\_config.yaml
- whos\_turn  $(str)$  An explicit model name telling you which model is currently interfacing with scope e.g. echam or pism.

Warning: This function has a filesystem side-effect: it generates the couple folder defined in config["scope"]["couple\_dir"]. If you don't have permissions to create this folder, the object initialization will fail. . .

Some design features are listed below:

• ''pre'' and ''post'' hooks

<span id="page-12-0"></span>Any appropriately decorated method of a scope object has a hook to call a script with specific arguments and flags before and after the main scope method call. Best explained by an example. Assume your Scope subclass has a method "preprocess". Here is the order the program will execute in, given the following configuration:

```
pre_preprocess:
   program: /some/path/to/an/executable
   args:
        - list
        - of
        - arguments
   flags:
        - "--flag value1"
        - "--different_flag value2"
post_preprocess:
   program: /some/other/path
   args:
        - A
        - B
        - C
   flags:
        - "--different_flag value3"
```
Given this configuration, an idealized system call would look like the example shown below. Note however that the Python program calls the shell and immediately destroys it again, so any variables exported to the environment (probably) don't survive:

```
$ ./pre_preprocess['program'] list of arguments --flag value1 --different_flag
˓→value2
$ <... python call to preprocess method ...>
$ ./post_preprocess['program'] A B C --different_flag value 3
```
### **\_all\_senders**()

A generator giving tuples of the *reciever\_type* (e.g. ice, atmosphere, ocean, solid earth), and the *configuration for the reciever type*, including variables and corresponding specifications for which files to use and how to process them.

### **Example**

Here is an example for the reciever specification dictionary. See the documentation regarding scope configuration for further information:

```
temp2:
   files:
        pattern: "{{ EXP_ID }}_echam6_echam_{{ DATE_PATTERN }}.grb"
       take:
           newest: 12
   code table: "echam6"
aprl:
    files:
        dir: "/work/ollie/pgierz/scope_tests/outdata/echam/"
        pattern: "{{ EXP_ID }}_echam6_echam_{{ DATE_PATTERN }}.grb"
        take:
            newest: 12
```
(continues on next page)

(continued from previous page)

```
code table: "/work/ollie/pgierz/scope_tests/outdata/echam/PI_1x10_185001.
→01_echam.codes"
```
**Yields** *tuple of (str, dict)* – The first element of the tuple,  $\text{receiver type}$ , is a string describing what sort of model should get this data; e.g. "ice", "atmosphere"

The second element, reciever\_spec, is a dictionary describing which files should be used.

#### **\_combine\_tmp\_variable\_files**(*reciever\_type*)

Combines all files in the couple directory for a particular reciever type.

Depending on the configuration, this method combines all files found in the couple  $\dim$  which may have been further processed by scope to a file <sender\_type>\_file\_for\_<reciever\_type>. nc

**Parameters reciever type**  $(str)$  – Which reciever the model is sending to, e.g. ice, ocean, atmosphere

Returns

Return type None

### **Notes**

This executes a cdo mergetime command to concatenate all files found which should be sent to particular model.

**\_construct\_filelist**(*var\_dict*)

### **Example**

The variable configuration dictionary can have the following top-level keys:

- **files** may contain:
	- a filepattern in regex to look for
	- take which files to take, either specific, or newest/latest followed by an integer.
	- dir a directory where to look for the files. Note that if this is not provided, the default is to fall back to the top level outdata\_dir for the currently sending model.

### **\_make\_tmp\_files\_for\_variable**(*varname*, *var\_dict*)

Generates temporary files for further processing with scope.

Given a variable name and a description dictionary of how it should be extracted and processed, this method makes a temporary file, <sender\_name>\_<varname>\_file\_for\_scope.nc, e.g. echam\_temp2\_file\_for\_scope.nc in the couple\_dir.

### Parameters

- **varname**  $(str)$  Variable name as that should be selected from the files
- **var\_dict** (dict) A configuration dictionary describing how the variable should be extracted. An example is given in \_construct\_filelist.

### <span id="page-14-0"></span>**Notes**

In addition to the dictionary description of files, further information may be added with the following top-level keys:

• code table describing which GRIB code numbers correspond to which variables. If not given, the fallback value is the value of code table in the sender configuration.

Converts any input file to nc via *cdo*. Runs both select and settable.

Returns

Return type None

### **preprocess**()

**class** scope.scope.**Regrid**(*config*, *whos\_turn*)

Bases: [scope.scope.Scope](#page-15-0)

Base class for various Scope objects. Other classes should extend this one.

### **Parameters**

- **config** (dict) A dictionary (normally recieved from a YAML file) describing the scope configuration. An example dictionary is included in the root directory under examples/scope\_config.yaml
- whos turn  $(s \, t)$  An explicit model name telling you which model is currently interfacing with scope e.g. echam or pism.

Warning: This function has a filesystem side-effect: it generates the couple folder defined in config["scope"]["couple\_dir"]. If you don't have permissions to create this folder, the object initialization will fail. . .

Some design features are listed below:

• ''pre'' and ''post'' hooks

Any appropriately decorated method of a scope object has a hook to call a script with specific arguments and flags before and after the main scope method call. Best explained by an example. Assume your Scope subclass has a method "preprocess". Here is the order the program will execute in, given the following configuration:

```
pre_preprocess:
```

```
program: /some/path/to/an/executable
   args:
        - list
        - of
        - arguments
    flags:
        - "--flag value1"
        - "--different_flag value2"
post_preprocess:
   program: /some/other/path
   args:
        - A
        - B
        - C
    flags:
        - "--different_flag value3"
```
<span id="page-15-1"></span>Given this configuration, an idealized system call would look like the example shown below. Note however that the Python program calls the shell and immediately destroys it again, so any variables exported to the environment (probably) don't survive:

```
$ ./pre_preprocess['program'] list of arguments --flag value1 --different_flag
˓→value2
$ <... python call to preprocess method ...>
$ ./post_preprocess['program'] A B C --different_flag value 3
```
**\_calculate\_weights**(*Model*, *Type*, *Interp*)

**regrid**()

**regrid\_one\_var**(*Model*, *Type*, *Interp*, *Variable*)

<span id="page-15-0"></span>**class** scope.scope.**Scope**(*config*, *whos\_turn*)

Bases: object

Base class for various Scope objects. Other classes should extend this one.

#### **Parameters**

- **config** (dict) A dictionary (normally recieved from a YAML file) describing the scope configuration. An example dictionary is included in the root directory under examples/scope\_config.yaml
- whos turn  $(s \, t)$  An explicit model name telling you which model is currently interfacing with scope e.g. echam or pism.

Warning: This function has a filesystem side-effect: it generates the couple folder defined in config["scope"]["couple\_dir"]. If you don't have permissions to create this folder, the object initialization will fail. . .

Some design features are listed below:

• ''pre'' and ''post'' hooks

Any appropriately decorated method of a scope object has a hook to call a script with specific arguments and flags before and after the main scope method call. Best explained by an example. Assume your Scope subclass has a method "preprocess". Here is the order the program will execute in, given the following configuration:

```
pre_preprocess:
   program: /some/path/to/an/executable
   args:
       - list
       - of
       - arguments
    flags:
        - "--flag value1"
        - "--different_flag value2"
post_preprocess:
   program: /some/other/path
   args:
        - A
        - B
        - C
    flags:
        - "-different_flag value3"
```
<span id="page-16-1"></span>Given this configuration, an idealized system call would look like the example shown below. Note however that the Python program calls the shell and immediately destroys it again, so any variables exported to the environment (probably) don't survive:

```
$ ./pre_preprocess['program'] list of arguments --flag value1 --different_flag
˓→value2
$ <... python call to preprocess method ...>
 $ ./post_preprocess['program'] A B C --different_flag value 3
```
### **class ScopeDecorators**

Bases: object

Contains decorators you can use on class methods

```
static _wrap_hook(self, meth)
```
**classmethod post\_hook**(*meth*)

### **classmethod pre\_hook**(*meth*)

Based upon the self.config, runs a specific system command

Using the method name, you can define

### **get\_cdo\_prefix**(*has\_openMP=None*)

Return a string with an appropriate  $\text{cd}$  opentix for using OpenMP with the  $-P$  flag.

- **Parameters has\_openMP** (bool) Default is None. You can explicitly override the ability of cdo to use the -P flag. If set to True, the config must have an entry under config[scope][number openMP processes] defining how many openMP processes to use (should be an int)
- **Returns** A string which should be used for the cdo call, either with or without  $-P \times X$ , where X is the number of openMP processes to use.

### Return type str

```
scope.scope.determine_cdo_openMP()
     Checks if the cdo version being used supports OpenMP; useful to check if you need a -P flag or not.
```
### Parameters **None** –

Returns True if OpenMP is listed in the Features of cdo, otherwise False

Return type bool

### <span id="page-16-0"></span>**4.1.5 Module contents**

Top-level package for SCOPE.

# **Contributing**

<span id="page-18-0"></span>Contributions are welcome, and they are greatly appreciated! Every little bit helps, and credit will always be given. You can contribute in many ways:

## <span id="page-18-1"></span>**5.1 Types of Contributions**

### **5.1.1 Report Bugs**

Report bugs at [https://github.com/pgierz/scope/issues.](https://github.com/pgierz/scope/issues)

If you are reporting a bug, please include:

- Your operating system name and version.
- Any details about your local setup that might be helpful in troubleshooting.
- Detailed steps to reproduce the bug.

## **5.1.2 Fix Bugs**

Look through the GitHub issues for bugs. Anything tagged with "bug" and "help wanted" is open to whoever wants to implement it.

## **5.1.3 Implement Features**

Look through the GitHub issues for features. Anything tagged with "enhancement" and "help wanted" is open to whoever wants to implement it.

## **5.1.4 Write Documentation**

SCOPE: A Script Based Coupler for Simulations of the Earth System could always use more documentation, whether as part of the official SCOPE: A Script Based Coupler for Simulations of the Earth System docs, in docstrings, or even on the web in blog posts, articles, and such.

## **5.1.5 Submit Feedback**

The best way to send feedback is to file an issue at [https://github.com/pgierz/scope/issues.](https://github.com/pgierz/scope/issues)

If you are proposing a feature:

- Explain in detail how it would work.
- Keep the scope as narrow as possible, to make it easier to implement.
- Remember that this is a volunteer-driven project, and that contributions are welcome :)

## <span id="page-19-0"></span>**5.2 Get Started!**

Ready to contribute? Here's how to set up *scope* for local development.

- 1. Fork the *scope* repo on GitHub.
- 2. Clone your fork locally:

```
$ git clone git@github.com:your_name_here/scope.git
```
3. Install your local copy into a virtualenv. Assuming you have virtualenvwrapper installed, this is how you set up your fork for local development:

```
$ mkvirtualenv scope
$ cd scope/
$ python setup.py develop
```
4. Create a branch for local development:

\$ git checkout -b name-of-your-bugfix-or-feature

Now you can make your changes locally.

5. When you're done making changes, check that your changes pass flake8 and the tests, including testing other Python versions with tox:

```
$ flake8 scope tests
$ python setup.py test or py.test
$ tox
```
To get flake8 and tox, just pip install them into your virtualenv.

6. Commit your changes and push your branch to GitHub:

```
$ git add .
$ git commit -m "Your detailed description of your changes."
$ git push origin name-of-your-bugfix-or-feature
```
7. Submit a pull request through the GitHub website.

# <span id="page-20-0"></span>**5.3 Pull Request Guidelines**

Before you submit a pull request, check that it meets these guidelines:

- 1. The pull request should include tests.
- 2. If the pull request adds functionality, the docs should be updated. Put your new functionality into a function with a docstring, and add the feature to the list in README.rst.
- 3. The pull request should work for Python 2.7, 3.4, 3.5 and 3.6, and for PyPy. Check [https://travis-ci.org/pgierz/](https://travis-ci.org/pgierz/scope/pull_requests) [scope/pull\\_requests](https://travis-ci.org/pgierz/scope/pull_requests) and make sure that the tests pass for all supported Python versions.

# <span id="page-20-1"></span>**5.4 Tips**

To run a subset of tests:

```
$ python -m unittest tests.test_scope
```
# <span id="page-20-2"></span>**5.5 Deploying**

A reminder for the maintainers on how to deploy. Make sure all your changes are committed (including an entry in HISTORY.rst). Then run:

```
$ bumpversion patch # possible: major / minor / patch
$ git push
$ git push --tags
```
Travis will then deploy to PyPI if tests pass.

**Credits** 

<span id="page-22-0"></span>• Paul Gierz [<pgierz@awi.de>](mailto:pgierz@awi.de)

# History

# <span id="page-24-1"></span><span id="page-24-0"></span>**7.1 0.1.3 (2019-12-4)**

- Automatically builds documentation from docstrings
- Most of scope send works

# <span id="page-24-2"></span>**7.2 0.1.0 (2019-11-13)**

• First release on PyPI.

Indices and tables

- <span id="page-26-0"></span>• genindex
- modindex
- search

Python Module Index

## <span id="page-28-0"></span>s

scope, [13](#page-16-0) scope.cli, [7](#page-10-3) scope.models, [7](#page-10-4) scope.scope, [8](#page-11-0)

## Index

## <span id="page-30-0"></span>Symbols

\_all\_senders() (*scope.scope.Preprocess method*), [9](#page-12-0) \_calculate\_weights() (*scope.scope.Regrid method*), [12](#page-15-1) \_combine\_tmp\_variable\_files() (*scope.scope.Preprocess method*), [10](#page-13-0) \_construct\_filelist() (*scope.scope.Preprocess method*), [10](#page-13-0) \_make\_tmp\_files\_for\_variable() (*scope.scope.Preprocess method*), [10](#page-13-0) \_wrap\_hook() (*scope.scope.Scope.ScopeDecorators static method*), [13](#page-16-1)

# A

after\_run() (*scope.models.SimObj method*), [7](#page-10-5)

# B

before\_recieve() (*scope.models.SimObj method*), [8](#page-11-1)

before\_send() (*scope.models.SimObj method*), [8](#page-11-1)

# C

Component (*class in scope.models*), [7](#page-10-5)

# D

determine\_cdo\_openMP() (*in scope.scope*), [13](#page-16-1)

# G

get\_cdo\_prefix() (*scope.scope.Scope method*), [13](#page-16-1)

# M

Model (*class in scope.models*), [7](#page-10-5)

## N

NAME (*scope.models.Component attribute*), [7](#page-10-5) NAME (*scope.models.Model attribute*), [7](#page-10-5) NAME (*scope.models.SimObj attribute*), [8](#page-11-1)

## P

post\_hook() (*scope.scope.Scope.ScopeDecorators class method*), [13](#page-16-1) pre\_hook() (*scope.scope.Scope.ScopeDecorators class method*), [13](#page-16-1) Preprocess (*class in scope.scope*), [8](#page-11-1) preprocess() (*scope.scope.Preprocess method*), [11](#page-14-0)

## R

recieve() (*scope.models.SimObj method*), [8](#page-11-1) Regrid (*class in scope.scope*), [11](#page-14-0) regrid() (*scope.scope.Regrid method*), [12](#page-15-1) regrid\_one\_var() (*scope.scope.Regrid method*), [12](#page-15-1)

## S

Scope (*class in scope.scope*), [12](#page-15-1) scope (*module*), [13](#page-16-1) scope.cli (*module*), [7](#page-10-5) scope.models (*module*), [7](#page-10-5) scope.scope (*module*), [8](#page-11-1) Scope.ScopeDecorators (*class in scope.scope*), [13](#page-16-1) send() (*scope.models.SimObj method*), [8](#page-11-1) SimObj (*class in scope.models*), [7](#page-10-5)

## Y

yaml\_file\_to\_dict() (*in module scope.cli*), [7](#page-10-5)